## Enhancing PDFs with Form Fields

#### Using FrameMaker-to-Acrobat TimeSavers + Form Assistant

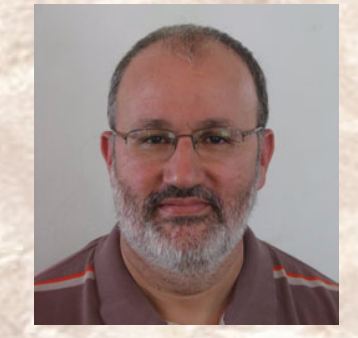

 $\operatorname{ficr}$ u $\operatorname{Type}$ 

**Shlomo Perets,** microtype.com

# <sup>1</sup> **Enhancing PDFs in Acrobat**

Labor-intensive, repetitive process **Features added in Acrobat "disappear"** next time you distill / Save as PDF and must be recreated and tested again

### With TS: define once, use many!

- All features described in this webinar can be defined in your source FM files using custom hypertext markers
- Upon distilling with FM-to-Acrobat TimeSavers + Form Asst, corresponding features are automatically present in the PDFs produced
- Update FrameMaker source as required

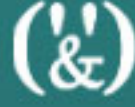

# <sup>3</sup> **Additional info and examples**

■ "32 Ways to Improve Your PDFs with TimeSavers/Assistants"

microtype.com/ImprovePDF.html

- TimeSavers/Assistants Showcase (where all PDFs demonstrated in this webinar are available) microtype.com/showcase.html
	- **TimeSavers info, order form** microtype.com/TimeSavers.html

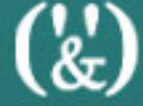

## <sup>4</sup> **Overview: uses of form fields**

- Forms (optionally integrated in docs)
	- Checklists / surveys
	- Evaluation / feedback
- Display of additional information
	- Tooltips/rollovers (eg home page, diagrams)
	- Watermarks: print + no display or vice versa
- On-screen user interaction
	- Buttons
	- Page marks/notes
	- Search

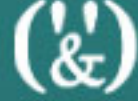

# **Forms**

 $\binom{1}{k}$ 

## <sup>6</sup> **Benefits of PDF forms**

- Fillable fields help with legibility, validation and error reduction
- Accessibility (tool tips, vocalize, zoom)
- "Intelligence" (e.g. calculations)

■ Supports "print and complete" or "on-screen fill-in" (and save/submit; online or offline)

■ Can enable Reader save (Acrobat 8 or later)

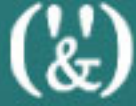

# <span id="page-7-0"></span>**Form field types**

#### ■ Text field

- Single or multiple lines
- "Scroll Long Text" option can be used for non-printed forms
- Can be set to calculate
- Check box
- List box
- Combo box

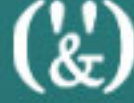

# <sup>8</sup> **[Form field types](#page-7-0) <sup>B</sup>**

- Radio button (option)
- Buttons
	- For example: Submit, Reset Form, Print
	- Can be visible on-screen but hidden when printing
	- **Digital signature**

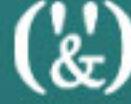

# **Selective Display** of Information

 $\binom{1}{k}$ 

## <sup>10</sup> **Tooltips**

#### ■ Provide brief information on

- **Buttons or text fields**
- Icons
- Image elements
- Note: cannot control font/size

 $\binom{N}{k}$ 

## <sup>11</sup> **Pop-ups/rollovers**

- Can display additional information, helping the reader make sure that this is indeed the item being looked for, without being forced to leave current page
- Reduce clutter when there is a lot of information to display for various items that are in close proximity to each other ■ Font/size can be controlled

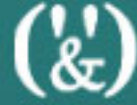

#### <sup>12</sup> **Form + Presentation Assistants**

- The combination of Form + Presentation Assistants enables:
- Conditional image display, based on selection of option / list item
- Image flipping
- Image rollover
- **Image sequences** 
	- Can include image number display

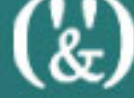

#### <sup>13</sup> **Form + Multimedia Assistants**

The combination of Form + Multimedia Assistants enables media activation through form fields:

- Video / audio / image
- Play, Stop, Pause, Resume, Restart

14

# **On-screen User Interaction**

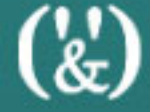

#### <sup>15</sup> **Buttons**

Enable advanced interactivity: ■ Enhanced visual style **- Multiple triggers** (enter/exit area, click) ■ Can specify "no print" ■ Can use symbols from fonts ■ Audio options

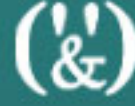

#### <sup>16</sup> **Enhanced search**

Custom search forms: ■ Predefined search phrases ■ Save search queries, with control over all search parameters (useful when repeatedly performing the same search operations)

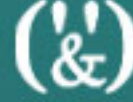

### <span id="page-17-0"></span><sup>17</sup> Page marks / notes

■ Users can mark pages of special interest

- Navigate to next/previous page mark
- Mark/unmark all pages

■ Users can add text notes in specific pages

- Navigate to next/previous page note; directly access a specific note
- Generate e-mail message with all notes
- **Display note text in Acrobat console**
- **Reset all notes**

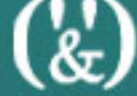

#### <sup>18</sup> **[Page marks / notes](#page-17-0) <sup>B</sup>**

- Page marks/notes can be set to be visible on screen (and not print), or as visible & printing
- Find function (Acrobat/Reader) can be used to search text in notes

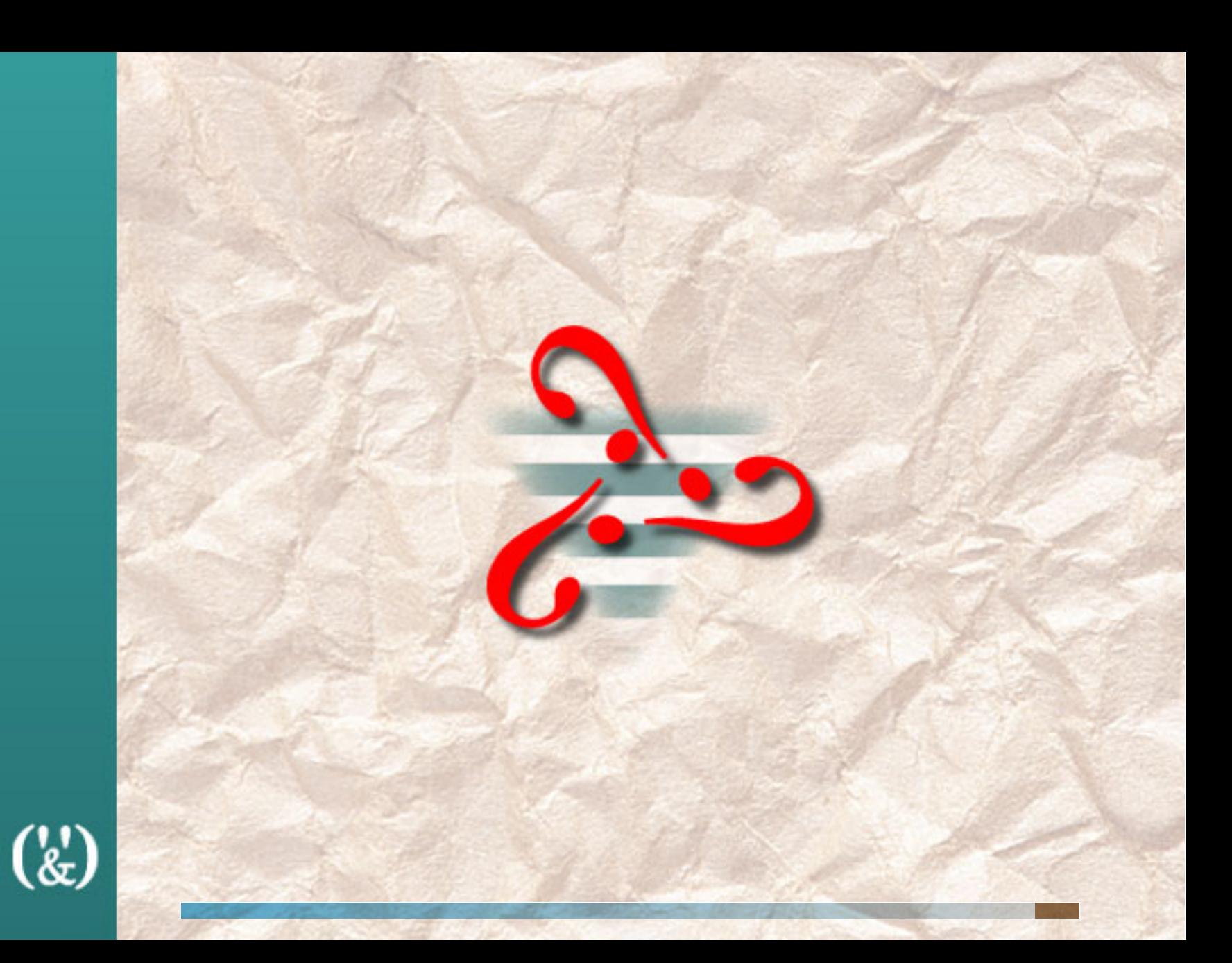